Haitian Creole

## **Men kijan pou enstale Aplikasyon Teams nan sou òdinatè**

Etap 1: Antre sou platfòm Clever SSO a Etap 2: Chwazi desen **Teams** nan.

Etap 3: Osito Teams louvri, anwo nan kwen ekran an, adwat, chèche **profile**. Li kapab swa yon inisyal swa yon imaj.

Etap 4: Chwazi opsyon **Download the desktop app** epi swiv enstriksyon yo bay yo.

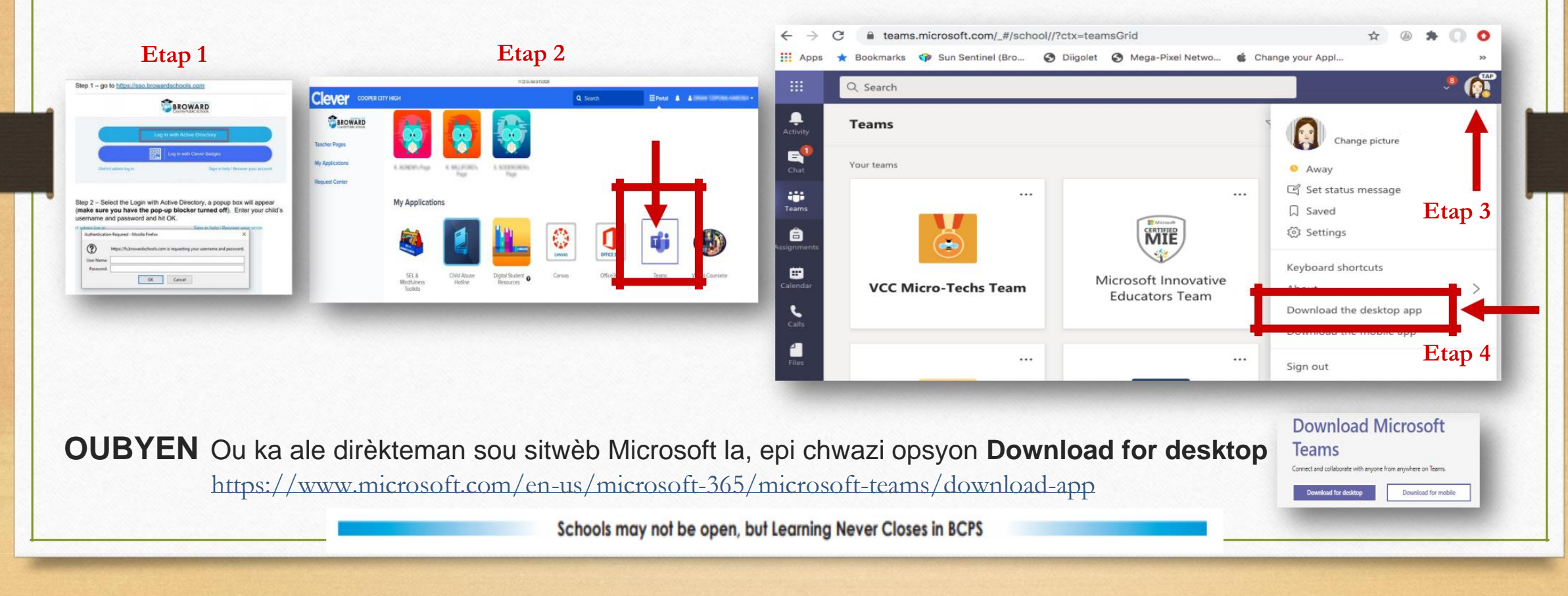